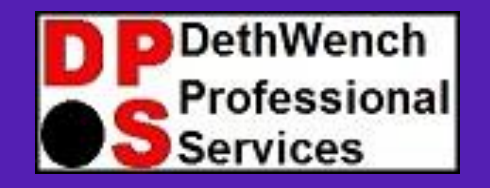

## Topic: **Building Tables from Scratch in**

# **CEP** Tricks for **SSGS** Users

© 2023 DethWench Professional Services

## Welcome to Today's Lecture!

#### Today's Lecture

- SAS is very restrictive when it comes to data editing
- Data steps are not that hard for editing large datasets
- But SAS is not very agile when it comes to making datasets
- Compare SAS ODS to exporting a table of results from a SQL count query
- Demonstration: Data are easy to edit in R, and you can use R to complement SAS

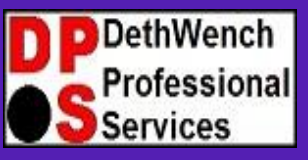

#### **Try all of our career-building data science resources!**

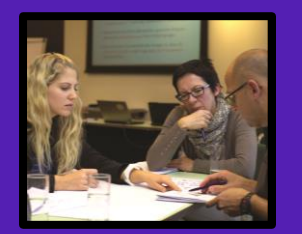

**Join our group online data science mentoring program:** 

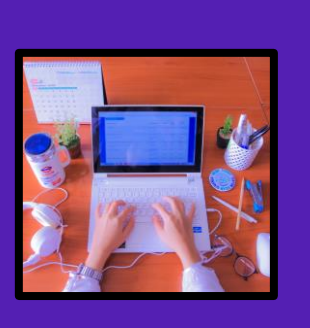

**Take our exclusive online data science courses aimed healthcare analysts:** 

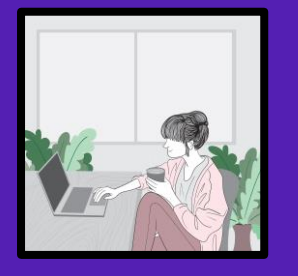

**Watch our tutorials on YouTube:** 

**Take our LinkedIn Learning courses: <https://buff.ly/2Ihd4Rq>**

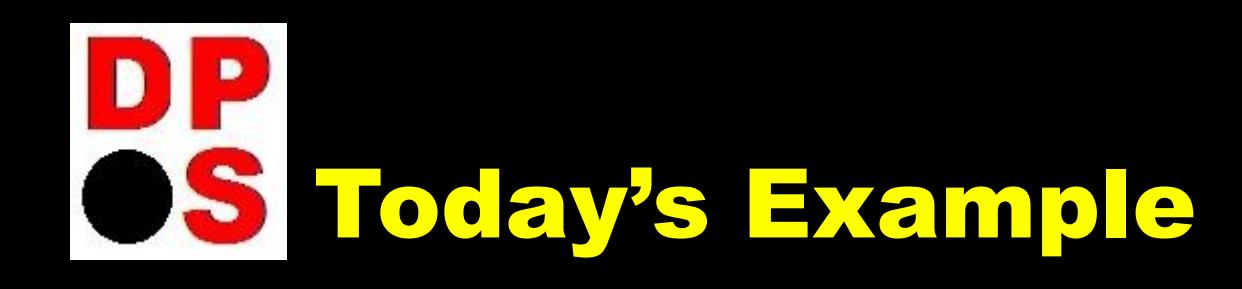

- **In SAS, we use data steps and refer to columns by name (e.g., EDGROUP)**
- **In R, when I do data editing, I usually refer to columns using the name.**
- **R is very flexible for editing data.**
- **R makes it easy for you to use other objects to help you edit data (e.g., vectors).**
- **R let's you "manicure" data – edit one specific cell, for example**

### **Today's Resources**

**Blog post about this demonstration: <https://buff.ly/3P3Ez0K>**

I **from GitHub:<https://buff.ly/3E4VzgV> Download demonstration dataset**

**It's the last one in the folder named BRFSS\_i.rds**

**Download the demonstration code from GitHub: <https://buff.ly/3Laxp8P>**

# OS Summary of Today's Example

- I used the example today of making a blank summary table ("Table 1") in R, then using *table* commands to generate frequencies to automatically replace 0's in the table I made with correct values from my dataset.
- We created *dataframe* objects in R, so we were able to use data programming on them to copy values from frequency tables into the main table we were "manicuring".
- We used the *row,column* references to cells in the dataframe we built with Table 1 as we populated it with values from the other dataframes we were generating with the table command.
- Once we filled in the columns and rows with frequencies, we export as a \*.csv, and can finish the post-processing (%'s) in Excel.

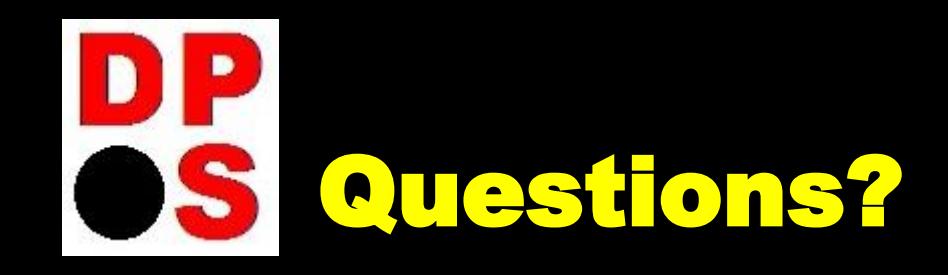

### Facilitator: Monika M. Wahi, MPH, CPH

Email: [dethwench@gmail.com](mailto:dethwench@gmail.com)

Blog: <https://dethwench.com/blog/>

LinkedIn: [https://www.linkedin.com/in/](https://www.linkedin.com/in/dethwench/) [dethwench/](https://www.linkedin.com/in/dethwench/)

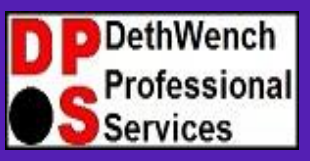

**Try all of our career-building data science resources!**

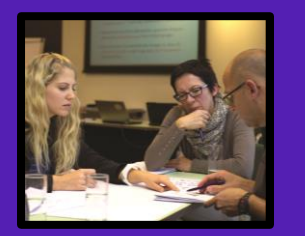

**Join our group online data science mentoring program:** 

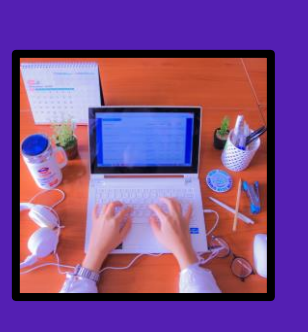

**Take our exclusive online data science courses aimed healthcare analysts:** 

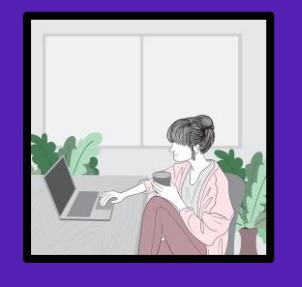

**Watch our tutorials on YouTube:** 

**Take our LinkedIn Learning courses: <https://buff.ly/2Ihd4Rq>**